# Agent - MO Ping ("oamoping")

vendredi 23 janvier 2015 09:56

# **Description**

The Agent helps verifying target Sysload Agents are up.

Notes regarding this documentation:

- This documentation applies to the Agent v5.60 build 11.
- In this document "status Agent" refers to this MO Ping Agent, "target Agent" refers to the Sysload Agents for which the status is checked.

# Detailed Description of the Agent

The Agent checks the status of Sysload Agent Collectors.

It uses Sysload Management Server:

- To list Agents to check (by listing Monitored Objects members of a given Monitored Object Group)
- To communicate with target Agents (it uses Management Server API "agtping" query)

It displays some metrics concerning the target Monitored Objects:

- Uptime as a percentage of time
- Downtime as a percentage of time

The status Agent presents the target MO Groups as Monitored Objects (Token consumption is hence one Token per MO Group). The status Agent can monitor several Management Servers and MO Groups, by defining several Monitored Objects.

Using a Monitored Object Group as a base of Monitoring target Agents/Monitored Objects allows you to use different settings a nd Monitoring options for the target Monitored Objects according to the business priority of the target MO Group they are a memb er of (e.g. define different Alert definitions).

As at 23 Jan 2015, the Agent has been tested only on Linux but the code should be ready to run on Windows too.

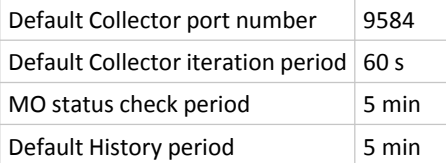

## Additional information

- The Agent sources have been generated with a Sysload Studio version 1.30
- The Agent Sources are provided in version labeled "5.60"

## **Prerequisites**

- Sysload Studio server (version 1.30)
- A Windows or Linux server for installing the Agent
- Perl installed on the Agent machine
	- With some Perl Modules installed
- A network access from the Agent machine to the target Sysload Management Server machine
- On the target Sysload Management Server: a MO Group (in any Class) containing the target Monitored Objects for the check

# Implementation procedure

- From Token Server web interface
	- Verify you have a license file valid for the version in which you generate the Agent setup, and that you have Tokens available -One Token "SA OPENAGENT" will be consumed per Monitored Object you configure in the status Agent (i.e. per target Monitored Object Groups you configure for checking target Agents/Monitored Objects)
- From web interface of your Sysload Studio:
	- Import the Agent Source files
	- Verify the parameters (e.g. default port number, default period)
- Generate the Agent setup
- Applies to Agent if generated with a Sysload Studio v5.80 : Download the Agent Resources for Management Server and install them:
	- On Management Server where the Monitored Objects of the status Agents will be registered
		- Required since version 5.80 for Agent configuration automation
	- On the Analyst GUI
		- **Import Agent Resources for the Analyst GUI**
- Download the Agent setup and copy it to the target machine for the status Agent
- On the target machine for the status Agent
	- Install and start the Agent
- In the Analyst GUI
	- If you enabled automation during the Agent setup, verify the Monitored Objects you configured during the Agent setup are registered in the Management Server you selected for this

## Recommendations

- Name the Monitored Objects of the status Agent with the name of the Management Servers that are monitored (Management Server logical name as defined by the parameter "name"), followed by the name of the MO Group
	- Example: If you monitor Monitored Objects via a Monitored Object Group "SAP Servers" in a Management Server "sldprod01", name the Monitored Object of the status Agent "SAP Servers sldprod01"
- Depending on the number of Monitored Objects in the target MO Group, the job may take time. Check that time and define the Agent iteration period accordingly

# Installing the Agent

### Unpack the package

Example:

```
[root@vmstlce63sup2 sysload_setup]# tar xvf spa-ag_oamoping-v5.60_build_10-linux26-x64-install_cmd.tar
file_server-linux26-x64.tgz
license-en.txt
oamoping-linux26-x64.tgz
setup
setup.xml
setup_prf
```

```
sldcfg.sh
src-sysload
sysload.sh
tools-linux26-x64.tgz
```
#### Run the setup

Example:

```
[root@vmstlce63sup2 sysload_setup]# ./setup -task install
```
SP Analyst Agent oamoping 5.60 (monitoring core version) :Installation (first install) ...

- . Checking tmpdir:'/apps/sysload/tmp'...
- . Checking admindir:'/apps/sysload/admin'...

Sysload home directory (parameter 'homedir')? [ /usr/local/sysload ] : /apps/sysload

. Checking homedir:'/apps/sysload'...

--File: '/apps/sysload\_setup/./license-en.txt'--

ORSYP SOFTWARE USER LICENSE

GENERAL TERMS AND CONDITIONS

Please read carefully…

--Enter: '': Display more / 'y': I agree with the License Agreement / 'n': I do not agree with the License Agreement-- : y Sysload Token Server name or IP (parameter 'tkserver')? : vmstm2k881.orsyptst.com Sysload Token Server port number (parameter 'tkport')? [ 9555 ] : 9555 List of Monitored Objects to monitor (parameter 'molist')? : windows all vmstm2k881

. Checking user...

Enter username [ sysload ] :

Do you want to configure Sysload daemons to start at boot  $(y/n)$  [ y ] : y

Do you want to configure Sysload daemons to start at the end of the setup  $(y/n)$   $[y]$  : y

- . Work in progress...
- . Installing/Updating Sysload files...
- . Installing/Updating Sysload files (oamoping-linux26-x64)...
- . Installing/Updating Sysload files (file server-linux26-x64)...
- . Installing/Updating Sysload files (tools-linux26-x64)...

[Monitored object 'windows\_all\_vmstm2k881'] Class of the MO Group to check (parameter 'usr\_mo\_group\_class')? [ system ] : system

[Monitored object 'windows\_all\_vmstm2k881'] Name of the MO Group to check (parameter 'usr\_mo\_group\_name')? : windows\_all

[Monitored object 'windows\_all\_vmstm2k881'] Host ID of the Management Server containing the Monitored Object Group (parameter 'usr\_ms\_host\_id')? : vmstm2k881.orsyptst.com

[Monitored object 'windows\_all\_vmstm2k881'] User for connecting to Management Server of the target Monitored Object Group (parameter 'usr\_ms\_user')? [ admin ] : admin

[Monitored object 'windows\_all\_vmstm2k881'] Password for connecting to the Management Server of the target Monitored Object Group (parameter 'usr\_ms\_password')? : sysload

- . Applying user rights...
- . Starting Sysload daemons...

SP Analyst Agent oamoping 5.60 (monitoring core version) :Installation (first install) done

#### Starting and stopping the Agent

#### Agent on Linux

[root@vmstlce63sup2 admin]# ./sysload.sh -start oamoping

[root@vmstlce63sup2 admin]# ./sysload.sh -stop oamoping

[root@vmstlce63sup2 admin]# ./sysload.sh -restart oamoping